## **Hewlett Packard Enterprise**

<u>in a strong p</u>

# HPE OneView for VMware vCenter Release Notes

#### **Abstract**

This document describes changes in HPE OneView for VMware vCenter to help administrators understand the benefits of obtaining the 8.0.1 software update.

This document is intended for administrators who configure, manage, and troubleshoot HPE OneView for VMware vCenter.

Part Number: 867357-001a Published: August 2016 Edition: 2

#### © Copyright 2014, 2016 Hewlett Packard Enterprise Development LP

The information contained herein is subject to change without notice. The only warranties for Hewlett Packard Enterprise products and services are set forth in the express warranty statements accompanying such products and services. Nothing herein should be construed as constituting an additional warranty. Hewlett Packard Enterprise shall not be liable for technical or editorial errors or omissions contained herein.

Confidential computer software. Valid license from Hewlett Packard Enterprise required for possession, use, or copying. Consistent with FAR 12.211 and 12.212, Commercial Computer Software, Computer Software Documentation, and Technical Data for Commercial Items are licensed to the U.S. Government under vendor's standard commercial license.

Links to third-party websites take you outside the Hewlett Packard Enterprise website. Hewlett Packard Enterprise has no control over and is not responsible for information outside the Hewlett Packard Enterprise website.

#### **Acknowledgements**

Microsoft® and Windows® are either registered trademarks or trademarks of Microsoft Corporation in the United States and/or other countries.

## Contents

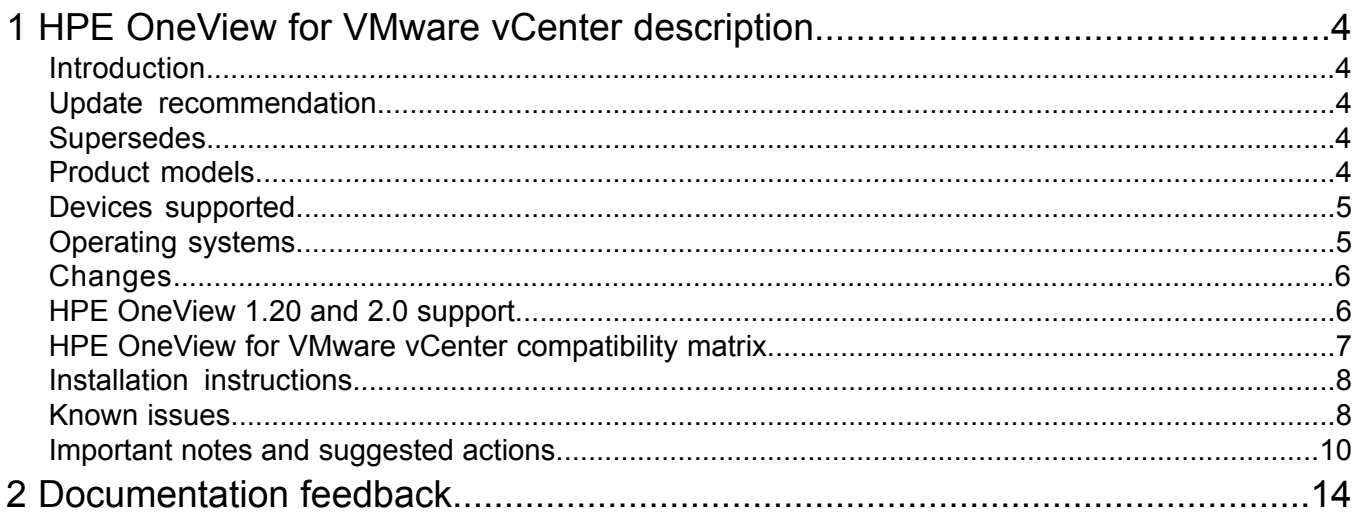

## <span id="page-3-0"></span>1 HPE OneView for VMware vCenter description

## Introduction

<span id="page-3-1"></span>Starting with 8.0 release, HPE OneView for VMware vCenter is available as an appliance only. It cannot be installed on Windows Platform. You can migrate the configuration information from the existing Windows platform to the appliance with the help of Migration Tool. For more information about using the Migration Tool, see the *HPE OneView for VMware vCenter Installation Guide*.

- **HPE OneView for VMware vCenter Server Module**—Adds HPE ProLiant and HPE BladeSystem hardware monitoring into the HPE OneView for VMware vCenter console. Provides server hardware management capabilities, including comprehensive monitoring, firmware update, vSphere/ESXi image deployment, remote control, end-to-end monitoring for Virtual Connect, and power optimization for Hewlett Packard Enterprise servers in the VMware environment.
- **IMPORTANT:** The HPE OneView for VMware vCenter Server Module and the HPE  $\circledR$ OneView for VMware vCenter Storage Module are no longer a separate installation. However, the HPE OneView for VMware vCenter Server Module services do not activate unless credentials are provided.
	- **HPE OneView for VMware vCenter Storage Component**—Provides storage configuration and status information for mapping VMs, datastores, and hosts to LUNs on Hewlett Packard Enterprise storage systems. The Storage Module enables you to register HPE Storage Systems and use the VASA provider for supported Hewlett Packard Enterprise storage systems, including HPE 3PAR StoreServ systems.

Supports provisioning on HPE 3PAR StoreServ, HPE StoreVirtual, and HPE MSA 1040/2040 storage systems. Supported provisioning tasks include creating, expanding, or deleting a datastore, and creating a VM. Displays view-only information for the HPE StoreOnce Backup systems. HPE OneView for VMware vCenter Storage Module deploys the following virtual appliances:

- <span id="page-3-2"></span>◦ HPE StoreOnce VSA
- HPE StoreVirtual VSA

<span id="page-3-3"></span>For installation instructions, see the *HPE OneView for VMware vCenter Installation Guide*.

### Update recommendation

<span id="page-3-4"></span>Recommended

### Supersedes

8.0

## Product models

HPE OneView for VMware vCenter

## Devices supported

<span id="page-4-0"></span>For device support information, see the following:

- *HPE OneView for VMware vCenter Installation Guide* at **[http://www.hpe.com/info/ovvcenter/](http://www.hpe.com/info/ovvcenter/docs) [docs](http://www.hpe.com/info/ovvcenter/docs)**.
- For Server support information, see the *HPE Insight Management Support Matrix* at **[http://](http://www.hpe.com/info/insightcontrol/docs) [www.hpe.com/info/insightcontrol/docs](http://www.hpe.com/info/insightcontrol/docs)**.
- <span id="page-4-1"></span>• For HPE OneView for VMware vCenter Storage Module and array management software support, see the HPE SPOCK website at **<http://www.hpe.com/storage/spock>**.

## Operating systems

#### **Supported VMware operating systems**

- ESXi 5.5 (initial release, U1, U2, U3, U3a, U3b, and U3d)
- ESXi 6.0 (initial release, U1, U1a, U1b, and U2)

Hewlett Packard Enterprise recommends that you install the latest service packs and patches.

#### **Supported vCenter Server versions**

#### **Table 1 vCenter Server support for HPE OneView for vCenter 8.0.1**

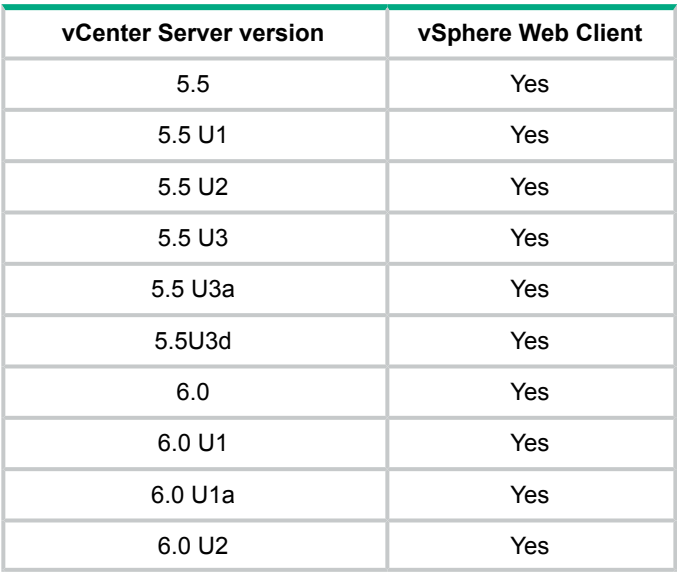

## **Changes**

<span id="page-5-0"></span>HPE OneView for VMware vCenter 8.0.1 includes the following changes:

### General

- Removed support for HP XP, EVA, MSA 2000 G2/ P2000 G3 storage systems, and HPE Recovery Manager Central version 2.0 and earlier.
- Removed support for cloning a VM.

## HPE OneView for VMware vCenter Server Module

#### **New hardware support**

- Support for Broadwell CPU processor for existing Gen9 servers
- <span id="page-5-1"></span>Support for WS460C

## HPE OneView 1.20 and 2.0 support

**IMPORTANT:** HPE OneView for VMware vCenter 8.0.1 is not compatible with HPE OneView  $\bigcirc$ version 1.10 or earlier. You must install HPE OneView for VMware vCenter 8.0.1 with HPE OneView 1.20 and 2.0 versions. However, it does not allow to leverage the newly introduced features of HPE OneView version 2.0, such as support for Server Profile Templates.

## HPE OneView for VMware vCenter compatibility matrix

<span id="page-6-0"></span>Table 2 [\(page](#page-6-1) 7) lists the HPE OneView for VMware vCenter compatibility with HPE OneView and with the related products.

#### <span id="page-6-1"></span>**Table 2 Compatibility Matrix**

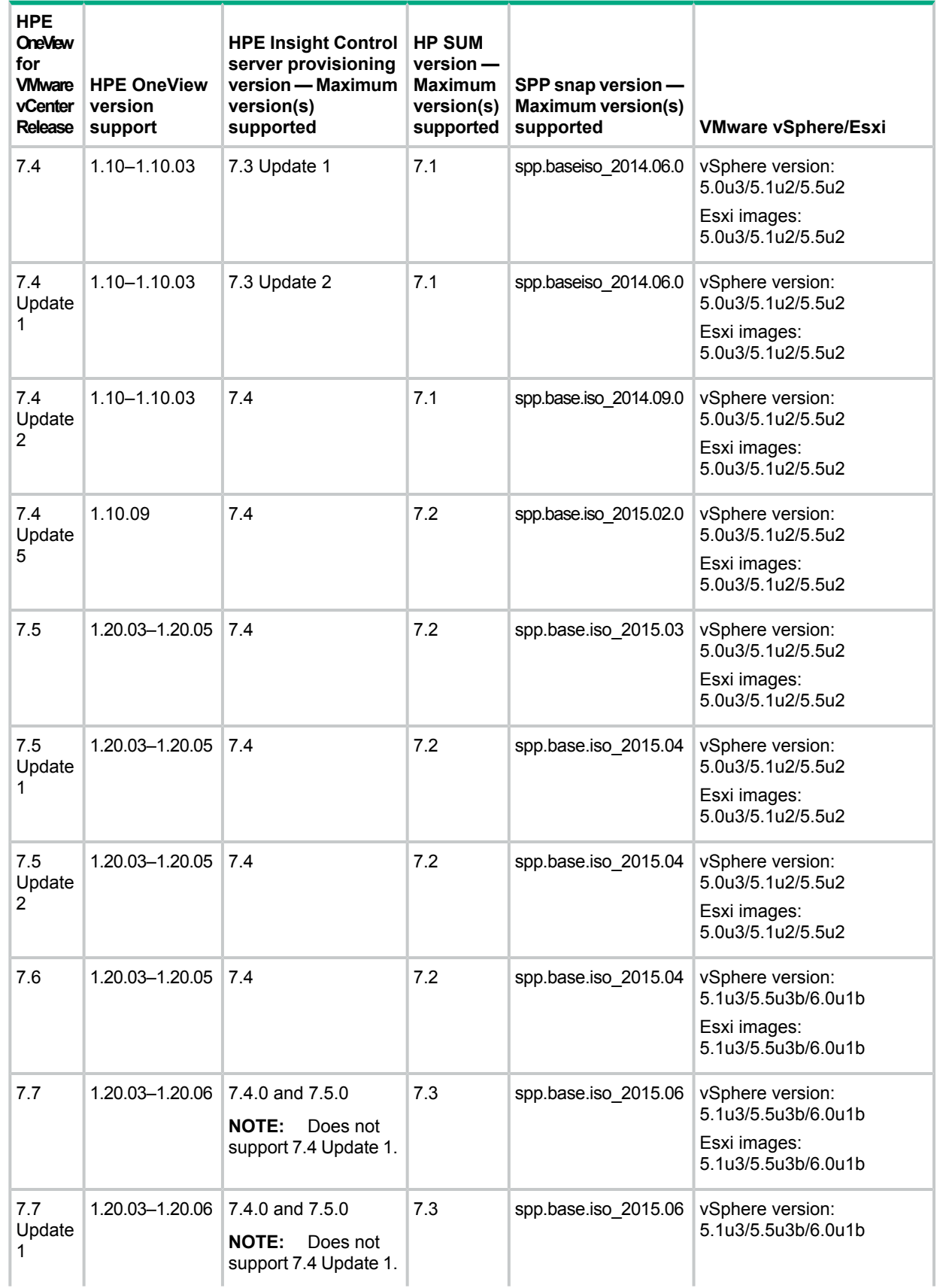

| <b>HPE</b><br><b>OneView</b><br>for<br><b>VIMware</b><br>vCenter<br><b>Release</b> | <b>HPE OneView</b><br>version<br>support | <b>HPE Insight Control</b><br>server provisioning<br>version - Maximum<br>version(s)<br>supported | <b>HP SUM</b><br>$version -$<br><b>Maximum</b><br>version(s)<br>supported | SPP snap version -<br><b>Maximum version(s)</b><br>supported | <b>VMware vSphere/Esxi</b>                                                     |
|------------------------------------------------------------------------------------|------------------------------------------|---------------------------------------------------------------------------------------------------|---------------------------------------------------------------------------|--------------------------------------------------------------|--------------------------------------------------------------------------------|
|                                                                                    |                                          |                                                                                                   |                                                                           |                                                              | Esxi images:<br>5.1u3/5.5u3b/6.0u1b                                            |
| 7.8                                                                                | 1.20.03-1.20.06,<br>2.0                  | 7.5                                                                                               | 7.3, 7.4                                                                  | spp.base.iso@2015.10.0                                       | vSphere version:<br>5.1u3/5.5u3b/6.0u1b<br>Esxi images:<br>5.1u3/5.5u3b/6.0u1b |
| 7.8<br>Update<br>1                                                                 | 1.20.03-1.20.06,<br>2.0                  | 7.5                                                                                               | 7.3, 7.4                                                                  | spp.base.iso@2015.10.0                                       | vSphere version:<br>5.1u3/5.5u3b/6.0u1b<br>Esxi images:<br>5.1u3/5.5u3b/6.0u1b |
| 7.8<br>Update<br>2                                                                 | 1.20.03-1.20.06.<br>2.0                  | 7.5                                                                                               | 7.3, 7.4                                                                  | spp.base.iso@2015.10.0                                       | vSphere version:<br>5.1u3/5.5u3b/6.0u1b<br>Esxi images:<br>5.1u3/5.5u3b/6.0u1b |
| 7.8<br>Update<br>3                                                                 | 1.20.03-1.20.06,<br>2.0                  | 7.5 and 7.5.1                                                                                     | 7.4, 7.5.1                                                                | spp.base.iso 2016.04                                         | vSphere version:<br>5.1u3/5.5u3d/6.0u2<br>Esxi images:<br>5.1u3/5.5u3b/6.0u2   |
| 8.0.1                                                                              | 1.20.03-1.20.06.<br>2.0                  | 7.5.1                                                                                             | 7.5.1                                                                     | spp.base.iso 2016.04.0                                       | vSphere version:<br>5.5u3d/6.0u2<br>Esxi images: 5.5u3b/6.0u2                  |

**Table 2 Compatibility Matrix** *(continued)*

## <span id="page-7-0"></span>Installation instructions

For installation instructions, see the HPE OneView for VMware vCenter Installation Guide. This version supports upgrades from HPE OneView for VMware vCenter 7.6.0, 7.7.0, 7.7.1, 7.8, 7.8.1, 7.8.2, 7.8.3.

**NOTE:** vCenter 6.0 is needed when supporting ESXi 6.0. vCenter 5.x and earlier does not support ESXi 6.0 OS or later.

### HPE Insight Control server provisioning

<span id="page-7-1"></span>To use the Insight Control server provisioning in HPE OneView for vCenter (vSphere Web Client), you must install Insight Control server provisioning software, available for download from the following website:

#### **<www.hpe.com/info/insightcontrol>**

## Known issues

- The Elapsed and Estimated time to complete the refresh action is inaccurate at certain times, even though the refresh continues to progress in the background.
- A refresh option is unavailable for vCenters. However, a refresh can be triggered either from the Storage Systems action or an implicit refresh is triggered by editing a vCenter or when adding a new vCenter.
- When deploying the StoreVirtual VSA through HPE OneView for VMware vCenter, the resulting management group is added to the Administrator Console. Consequently, the HPE OneView for VMware vCenter provisioning operations gets the access to storage on the StoreVirtual VSA. Ensure that the StoreVirtual VSA is listed in the HPE OneView for VMware vCenter provisioning operations and is added in the Administrator Console during the deployment process. If it does not, then manually add it using the Administrator Console.
- After a successful StoreVirtual VSA deployment, the storage pools of the newly deployed StoreVirtual system are configured as *Read Only*. Change the permissions to *Read/Write* by editing the storage system in the Administrator Console, before attempting to create datastores and virtual machines.
- When deploying a StoreOnce VSA through HPE OneView for VMware vCenter, the auto download and deploy option might fail at the checksum validation stage. If it fails, then manually download the version of StoreOnce VSA and select the option to upload the downloaded image and deploy.
- In HPE OneView for VMware vCenter version 8.0.1, an attempt to expand a datastore on MSA array can fail occasionally. At this point, retrying the operation with a smaller value may succeed.
- The Host details page on the vSphere Web Client displays null values for Server Power if Advanced license is not installed on the host's iLO. With a standard license, you can still launch remote access using Single Sign-On login, but the access will disconnect shortly after. In order to utilize the remote desktop feature, it is necessary to obtain an Advanced license.
- MSA 2040 and 1040 SAS models do not support HPE OneView for VMware vCenter provisioning when using in vCenter 6.0. This is due to the host port name change in the VMware 6.0 release. This only applies to the SAS models and to HPE OneView for VMware vCenter provisioning.
- HPE OneView for VMware vCenter does not support vCenters configured in *linked mode*.
- After the firmware on 3PAR StoreServ Storage Systems is upgraded to version 3.2.1 MU1, the CIM service does not initialize successfully, even though it appears to start successfully. In this case, the newly upgraded 3PAR systems are not configured successfully in HPE OneView for VMware vCenter.

To resolve this, restart the CIM service on the array using the following steps:

- 1. Open the SSH connection to the array.
- 2. Execute the stopcim  $-f$   $-x$  command.
- 3. Execute the startcim command.
- 4. Wait for approximately 90 seconds before retrying to configure the 3PAR StoreServ storage system in the Administrator Console.
- HPE OneView for VMware vCenter requires each 3PAR StoreServ storage system to use a single certificate for all services. Therefore, the new 3PAR StoreServ firmware 3.2.1 feature enabling different certificates on different services is not supported.
- If HPE OneView for VMware vCenter detects that the CIM service is not enabled, it will be started automatically if appropriate credentials are provided when adding the storage system's information in the Administrator Console. If the appropriate credentials are not provided, the attempt fails. In that case, you can configure the StoreServ storage system by using the following steps to restart the CIM service:
	- **1.** Start a SSH session on the array.
	- **2.** Run showcim. The state should display as Active and the SLP should display as Enabled. If these values are not met, run startcim.
- **3.** Run showcim to check the status again after five minutes. If the CIM service is still inactive, run stopcim followed by startcim.
- **4.** Verify the state again and if it displays as Active, refresh the HPE OneView for VMware vCenter storage systems from the actions menu in the Administrator Console.
- <span id="page-9-0"></span>**5.** Retry configuring the array in the plug-in. If this is not successful, collect the log files and contact Hewlett Packard Enterprise Support.

## Important notes and suggested actions

• An invalid configuration file issued during HPE OneView for VMware vCenter v 8.0 release results in performance issues in large environments.

**Suggested action**: To resolve this issue, replace the 8.0 appliance with the appliance available in the 8.0.1 version.

To replace the appliance:

- **1.** Log out from the vSphere web client.
- **2.** Log in to the v 8.0.0 appliance GUI.
- **3.** Navigate to the vCenters page on the appliance GUI.
- **4.** Select the configured vCenter and delete it.
- **5.** Download the HPE OneView for VMware vCenter 8.0.1 version from the HPE software depot at **[https://h20392.www2.hpe.com/portal/swdepot/displayProductInfo.do?](https://h20392.www2.hpe.com/portal/swdepot/displayProductInfo.do?productNumber=HPVPR) [productNumber=HPVPR](https://h20392.www2.hpe.com/portal/swdepot/displayProductInfo.do?productNumber=HPVPR)** .
- **6.** Deploy the v 8.0.1 appliance.
- **7.** Log in to the v 8.0.1 appliance GUI and go to the vCenters page.
- **8.** Add the vCenter that was removed from the previous version of the appliance.
- The HPE OneView for VMware vCenter's Alarm Definition page displays duplicate entries with HP and HPE respectively after upgrading HPE OneView VMware vCenter to version 8.0.1.

**Suggested action**: To resolve this issue, either ignore or delete the duplicate entry from the Alarm Definition page of VMware vCenter.

• Grow cluster deployment using Intelligent Provisioning version 2.20 or 2.30 and Insight Control server provisioning on HPE ProLiant BL660c Gen9 server with multiple LOMs may fail in both UEFI and in the Legacy mode.

**Suggested action**: Perform any one of the following three actions to resolve this issue:

- Disable the LOM2 in BIOS before deploying.
- Use LOM2 Port 1 as your deployment NIC. Do not assign network to LOM1 port.
- Add the server and deploy the operating system only through PXE and not through Intelligent Provisioning.
- Boot order is not manageable in UEFI or UEFI optimized mode with Gen9 BL460c server ROM

**Suggested action**: Update the server ROM to a version that supports UEFI boot order management. See the HPE OneView Support Matrix for supported versions.

• Grow cluster action with a reference profile having both local storage and a private SAN does not complete successfully.

**Suggested action**: If the server has local disks and Boot from SAN is required, then disable the local disk through the BIOS settings on the blade server.

• Creating a user account and assigning it administrator privileges can cause Idle sessions to accumulate on vCenter servers.

**Suggested action**: Use the administrator account that was created by VMware during the install instead of creating a user account and assigning it administrator privileges.

- Special characters
	- VMware does not support multi-byte or special characters to be used for credentials. The credentials specified for the Administrator Console User during the installation of HPE OneView for vCenter should not contain such characters.  $\circ$
	- When using the Active Management operations, the names for VMs or Datastores specified in the wizards should not contain multi-byte or special characters.
- The Physical NIC labels of some blade servers may be incorrect if the plug-in has not discovered the enclosure's Onboard Administrator. This can happen for the first few minutes after the plug-in is installed or when new hardware is added.
- When using the HPE SIM launch link with Internet Explorer 9, the browser must be set to Compatibility View.
- After successfully deploying a server, the Recent Tasks window will indicate that the deployment was successful. A task to add the target server to vCenter is initiated by HPE OneView for vCenter, but this event is not displayed in the Recent Tasks window until the vSphere Web Client is refreshed.
- When working with datastores using an StoreVirtual Storage System, the time required for HPE OneView for VMware vCenter Storage Module to create and delete both iSCSI and Fibre Channel datastores is proportional to the number of paths utilized by the StoreVirtual Storage System. To view the paths in VMware's Storage Adapters GUI page, select the following:
	- vSphere Web Client: **Host**→**Manage**→**Storage**→**Storage Adapters**
- Erasing a job on a server can reset the date and time on that server to a default value. **Suggested action**: Set the date and time as described in the RDP knowledge base article at **<http://www.hpe.com/support/Multipath-SANDeployment>** .
- An attempt to use the Management Deployment Wizard to add hosts to vCenter results in a License not available to perform the operation error.

**Suggested action**: Manually add hosts.

- If you enter VMware host credentials using an IP address that is different from the host IP address, those credentials do not change. The Host Property option on the settings icon list is intended for the selected host only. Do not attempt to change credentials for a different host.
- Moving the cursor over the Consolidated health or Setting icon does not display a window. **Suggested action 1**: Refresh the page.

**Suggested action 2**: Ensure that the page is fully loaded before attempting to view the status window.

• Server Status Information and Power Status information is missing from the Host portlet. In order to display all information in the portlets, you must install HPE CIM providers (HPE ESXi Offline Bundle for VMware and ESXi, and HPE Management Agents for VMware ESX).

- The network diagram display is incomplete.
	- When a VM is not accessible by the Hypervisor (such as if the VM is on a datastore which has been detached from the host), the HPE OneView for vCenter network diagram is incomplete. ◦

**Suggested action:** Reattach the datastore to the host to get a complete network diagram.

◦ On a configuration with large number of VMs and datastores, it can take a long time for HPE OneView for vCenter to draw the network diagram. You might see a dialog box prompt indicating that it is taking too long to run the script on the page and be prompted to continue to run the script or stop running it.

**Suggested action:** Click **Yes** to stop the script from running, which prevents the diagram from completing, or click **No** to wait for the complete diagram to appear.

• The vSphere Web Client does not display information in the host details page unless an iLO Advanced license is installed on the host's iLO.

**Suggested action:** Install an iLO Advanced license for each host that is managed by HPE OneView for vCenter.

- Different parts of the user interface update failure status at different intervals. For example, when a fan fails, the failure is displayed:
	- In the News feed within 2 minutes
	- In the consolidated status and the status detail in up to 11 minutes
	- In the host or cluster detail information area in up to 21 minutes

**Suggested action:** Do not be concerned if a recent event does not appear in all areas of the GUI immediately.

• Running the Management Deployment Wizard on a USB flash drive fails.

**Suggested action:** Install ESX/ESXi on the USB flash drive manually. HPE OneView for vCenter does not support deployment on a USB flash drive.

• When deploying ESX with the Management Deployment Wizard **Use DHCP** option selected, the target ESX is not configured with the reserved IP address.

**Suggested action:** Log into the ESX host and do one of the following:

- Configure the host network settings manually.
- Obtain the generated MAC address from the host vSwitch, and use it to update the DHCP configuration.
- HPE OneView for vCenter supports firmware discovery only on ESXi hosts that have the ESXi offline bundle for VMware installed. The ESXi user name and password are required for communication with CIM providers.

**Suggested action:** Verify that the ESXi offline bundle is installed for all ESXi hosts.

• Multiple credentials for iLO or the Onboard Administrator in the HPE OneView for vCenter password database can cause HPE OneView for vCenter to function unpredictably.

Entering credentials with a new user name and then clicking Save in the Host Properties page or the Cluster Properties page adds a new set of credentials for that host.

**Suggested action:** If a configuration has multiple credentials per host, remove the duplicates:

- 1. From the home page, select **HPE Management Administration** icon.
- 2. Select **Server Password Management** from the drop-down menu.
- 3. Delete all duplicate entries from the database.
- HPE OneView for vCenter cannot communicate with a node if proxy authentication is required to reach the node.

**Suggested action:** Disable the proxy setting to enable HPE OneView for vCenter to communicate with the node.

- The ASR status for servers running the CIM Providers is displayed with a white status icon. The current CIM providers do not monitor ASR.
- Software iSCSI storage is not displayed in the Network Diagram. The Network Diagram displays hardware configured in Virtual Connect only. iSCSI storage devices that use software HBAs are not displayed.
- If the vSphere Client is left idle on the Management tab, clicking another link might display the error message This program cannot display the webpage. This issue is seen intermittently.

**Suggested action:** Click the link again to display the page.

- Snapshot and remote replication information is not reported for MSA arrays.
- For volumes mapped to specific iSCSI ports on MSA 2040/1040 SAN, the **Paths** tab (**Manage**→**HPE Management**→**Storage**→**Paths**) shows all the ports that are configured on the array rather than the specific iSCSI ports.

**Suggested action:** Verify the actual port details using one of the following methods:

- Use a Telnet connection to the MSA 2040/1040 SAN array and execute the command show volume-maps.
- Use the MSA 2040/1040 web-based Storage Management Utility by selecting **Volume**→**Maps**.

## <span id="page-13-0"></span>2 Documentation feedback

Hewlett Packard Enterprise is committed to providing documentation that meets your needs. To help us improve the documentation, send any errors, suggestions, or comments to Documentation Feedback (**[docsfeedback@hpe.com](mailto:docsfeedback@hpe.com)**). When submitting your feedback, include the document title, part number, edition, and publication date located on the front cover of the document. For online help content, include the product name, product version, help edition, and publication date located on the legal notices page.